# RDMA for Apache Hadoop 2.x 1.3.5 User Guide

HIGH-PERFORMANCE BIG DATA TEAM <http://hibd.cse.ohio-state.edu>

NETWORK-BASED COMPUTING LABORATORY DEPARTMENT OF COMPUTER SCIENCE AND ENGINEERING THE OHIO STATE UNIVERSITY

> Copyright (c) 2011-2018 Network-Based Computing Laboratory, headed by Dr. D. K. Panda. All rights reserved.

> > Last revised: April 11, 2018

# **Contents**

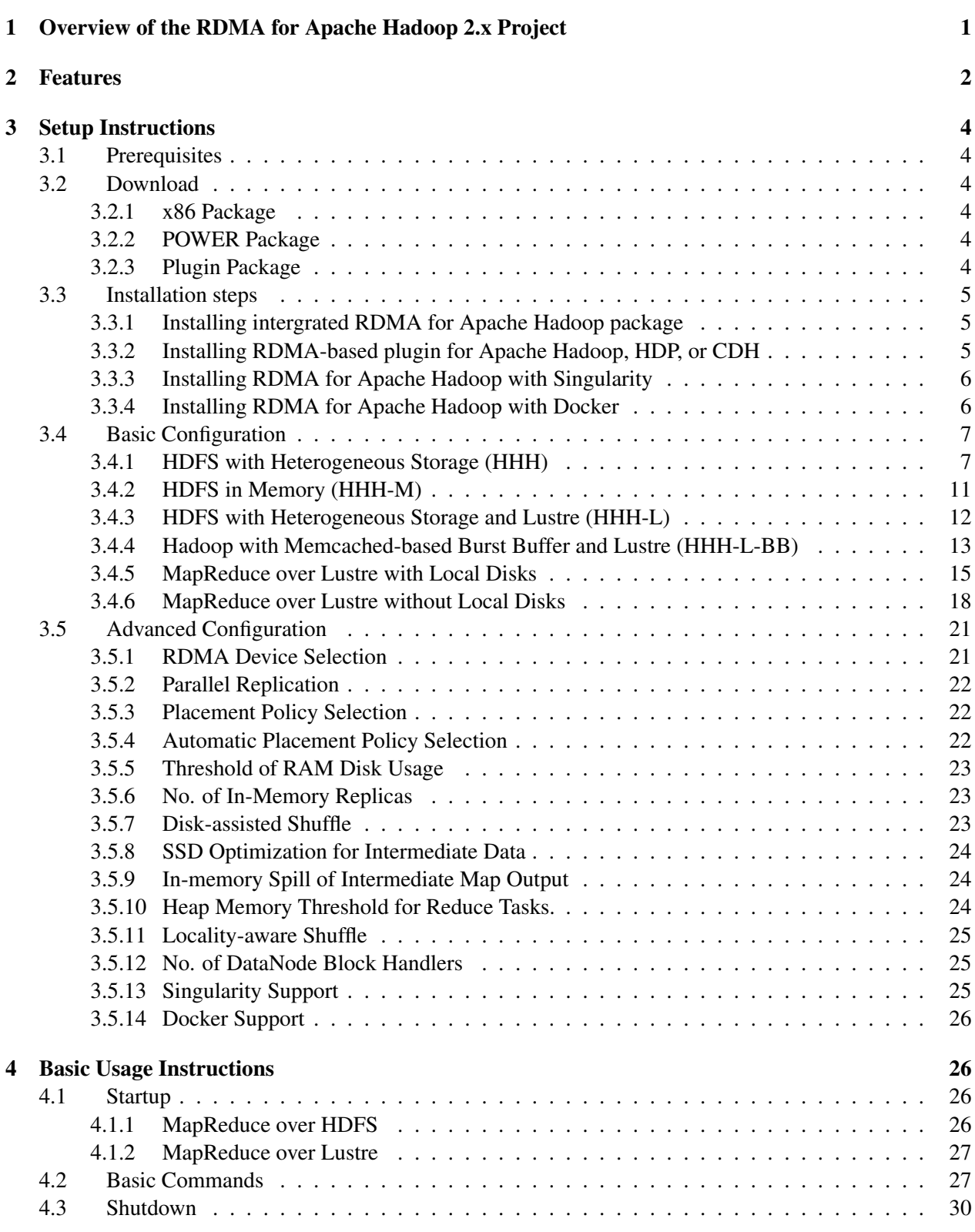

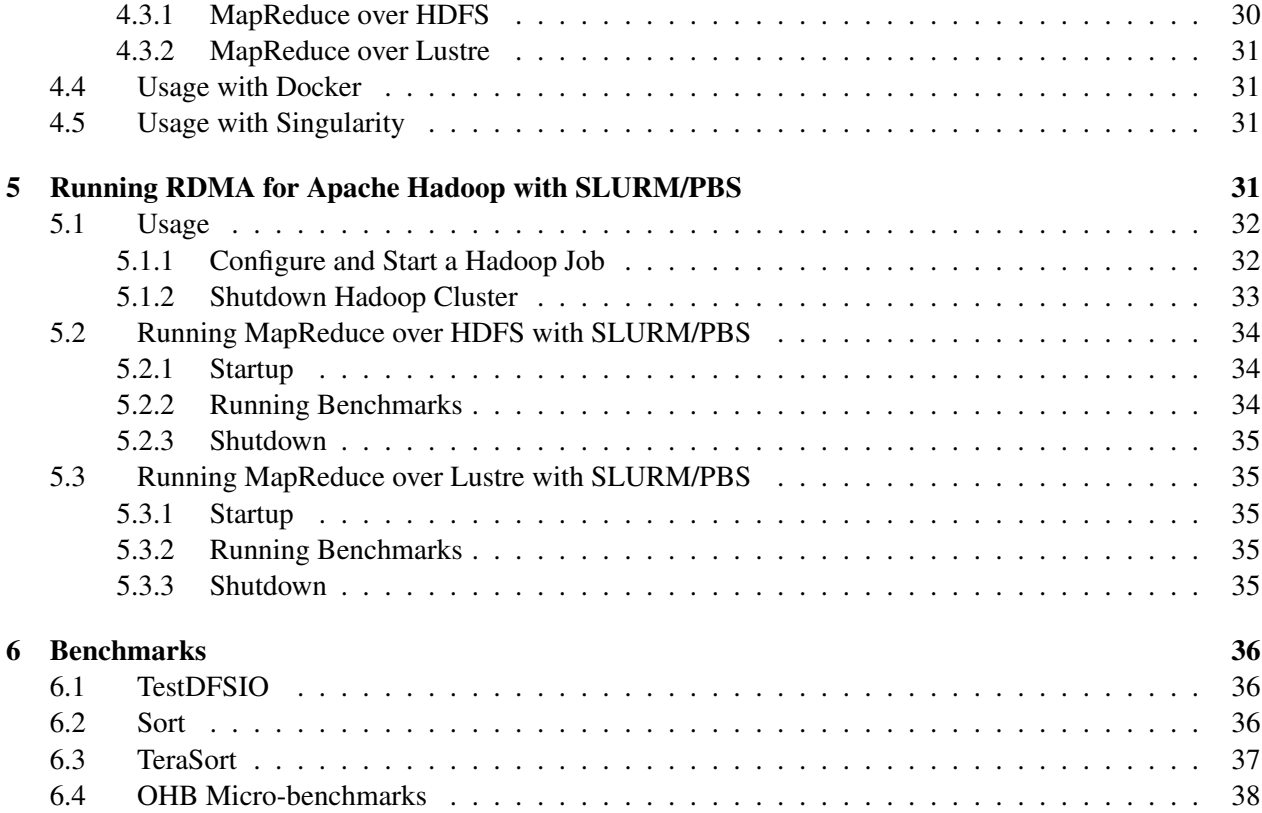

# <span id="page-3-0"></span>1 Overview of the RDMA for Apache Hadoop 2.x Project

RDMA for Apache Hadoop 2.x is a high-performance design of Hadoop over RDMA-enabled Interconnects. This version of RDMA for Apache Hadoop 2.x 1.3.5 is based on Apache Hadoop 2.8.0 and is compliant with Apache Hadoop 2.8.0, Hortonworks Data Platform (HDP) 2.5.0.3, and Cloudera Distribution Including Apache Hadoop (CDH) 5.8.2 APIs and applications. This file is intended to guide users through the various steps involved in installing, configuring, and running RDMA for Apache Hadoop 2.x over InfiniBand.

Figure [1](#page-3-1) presents a high-level architecture of RDMA for Apache Hadoop 2.x. In this package, many different modes have been included that can be enabled/disabled to obtain performance benefits for different kinds of applications in different Hadoop environments. This package can be configured to run MapReduce jobs on top of HDFS as well as Lustre.

Following are the different modes that are included in our package.

HHH: Heterogeneous storage devices with hybrid replication schemes are supported in this mode of operation to have better fault-tolerance as well as performance. This mode is enabled by default in the package.

based setup has been introduced in this package that can be utilized to perform all I/O operations in-memory and obtain as much performance benefit as possible.

<span id="page-3-1"></span>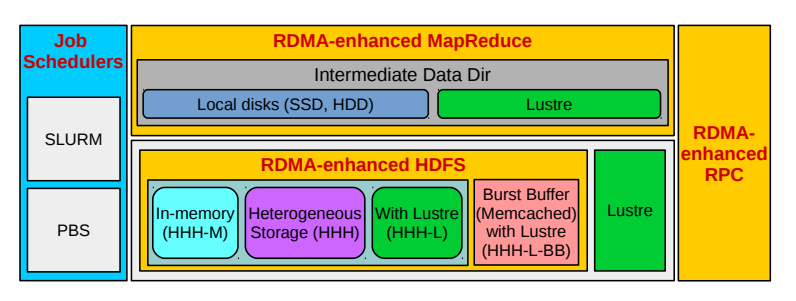

HHH-M: A high-performance in-memory Figure 1: RDMA-based Hadoop architecture and its different modes

HHH-L: With parallel file systems integrated, HHH-L mode can take advantage of the Lustre available in the cluster.

HHH-L-BB: HHH-L mode takes advantage of the Lustre available in the cluster; HHH-L-BB mode deploys a Memcached-based burst buffer system to reduce the bandwidth bottleneck of shared file system access. The burst buffer design is hosted by Memcached servers, each of which has a local SSD.

MapReduce over Lustre, with/without local disks: Besides, HDFS based solutions, this package also provides support to run MapReduce jobs on top of Lustre alone. Here, two different modes are introduced: with local disks and without local disks.

Running with Slurm and PBS: Supports deploying RDMA for Apache Hadoop 2.x with Slurm and PBS in different running modes (HHH, HHH-M, HHH-L, and MapReduce over Lustre).

If there are any questions, comments or feedback regarding this software package, please post them to rdma-hadoop-discuss mailing list (rdma-hadoop-discuss@cse.ohio-state.edu).

## <span id="page-4-0"></span>2 Features

High-level features of RDMA for Apache Hadoop 2.x 1.3.5 are listed below. New features and enhancements compared to 1.3.0 release are marked as (NEW).

- Based on Apache Hadoop 2.8.0
- Compliant with Apache Hadoop 2.8.0 APIs and applications
- (NEW) Support for Containers (Docker and Singularity)
- Initial support for POWER architecture
- Performance optimization and tuning on OpenPOWER cluster
- Support for RDMA Device Selection
- High performance design with native InfiniBand and RoCE support at the verbs level for HDFS, MapReduce, and RPC components
- Compliant with Apache Hadoop 2.8.0, Hortonworks Data Platform (HDP) 2.5.0.3, and Cloudera Distribution Including Apache Hadoop (CDH) 5.8.2 APIs and applications
- Plugin-based architecture supporting RDMA-based designs for HDFS (HHH, HHH-M, HHH-L, HHH-L-BB), MapReduce, MapReduce over Lustre, and RPC, etc.
	- Plugin for Apache Hadoop distribution (tested with 2.8.0)
	- Plugin for Hortonworks Data Platform (HDP) (tested with 2.5.0.3)
	- Plugin for Cloudera Distribution Including Apache Hadoop (CDH) (tested with 5.8.2)
- Supports deploying Hadoop with Slurm and PBS in different running modes (HHH, HHH-M, HHH-L, and MapReduce over Lustre)
- Easily configurable for different running modes (HHH, HHH-M, HHH-L, HHH-L-BB, and MapReduce over Lustre) and different protocols (native InfiniBand, RoCE, and IPoIB)
- On-demand connection setup
- HDFS over native InfiniBand and RoCE
	- RDMA-based write
	- RDMA-based replication
	- Parallel replication support
	- Overlapping in different stages of write and replication
	- Enhanced hybrid HDFS design with in-memory and heterogeneous storage (HHH)
		- ∗ Supports four modes of operations
			- · HHH (default) with I/O operations over RAM disk, SSD, and HDD
			- · HHH-M (in-memory) with I/O operations in-memory
- · HHH-L (Lustre-integrated) with I/O operations in local storage and Lustre
- · HHH-L-BB (Burst Buffer) with I/O operations in Memcached-based burst buffer (RDMAbased Memcached) over Lustre
- ∗ Policies to efficiently utilize heterogeneous storage devices (RAM Disk, SSD, HDD, and Lustre)
	- · Greedy and Balanced policies support
	- · Automatic policy selection based on available storage types
- ∗ Hybrid replication (in-memory and persistent storage) for HHH default mode
- ∗ Memory replication (in-memory only with lazy persistence) for HHH-M mode
- ∗ Lustre-based fault-tolerance for HHH-L mode
	- · No HDFS replication
	- · Reduced local storage space usage
- MapReduce over native InfiniBand and RoCE
	- RDMA-based shuffle
	- Prefetching and caching of map output
	- In-memory merge
	- Advanced optimization in overlapping
		- ∗ map, shuffle, and merge
		- ∗ shuffle, merge, and reduce
	- Optional disk-assisted shuffle
	- Automatic Locality-aware Shuffle
	- Optimization of in-memory spill for Maps
	- High performance design of MapReduce over Lustre
		- ∗ Supports two shuffle approaches
			- · Lustre read based shuffle
			- · RDMA based shuffle
		- ∗ Hybrid shuffle based on both shuffle approaches
			- · Configurable distribution support
		- ∗ In-memory merge and overlapping of different phases
	- Support for priority-based local directory selection in MapReduce Shuffle
- RPC over native InfiniBand and RoCE
	- JVM-bypassed buffer management
	- RDMA or send/recv based adaptive communication
	- Intelligent buffer allocation and adjustment for serialization
- Tested with
	- Mellanox InfiniBand adapters (DDR, QDR, FDR, and EDR)
- RoCE support with Mellanox adapters
- Various multi-core platforms (e.g., x86, POWER)
- RAM Disks, SSDs, HDDs, and Lustre
- OpenJDK and IBM JDK
- (NEW) Docker 18.03.0-ce
- (NEW) Singularity 2.4.6

## <span id="page-6-0"></span>3 Setup Instructions

## <span id="page-6-1"></span>3.1 Prerequisites

Prior to the installation of RDMA for Apache Hadoop 2.x, please ensure that you have the latest version of JDK installed on your system, and set the JAVA HOME and PATH environment variables to point to the appropriate JDK installation. We recommend the use of JDK version 1.7 and later.

In order to use the RDMA-based features provided with RDMA for Apache Hadoop 2.x, install the latest version of the OFED distribution that can be obtained from <http://www.openfabrics.org>.

## <span id="page-6-2"></span>3.2 Download

Two kinds of tarballs are provided for downloading, intergrated package and plugin package.

#### <span id="page-6-3"></span>3.2.1 x86 Package

Download the most recent distribution tarball of intergrated RDMA for Apache Hadoop package for x86 clusters from [http://hibd.cse.ohio-state.edu/download/hibd/rdma-hadoop-2.x-1.](http://hibd.cse.ohio-state.edu/download/hibd/rdma-hadoop-2.x-1.3.5-x86-bin.tar.gz) [3.5-x86-bin.tar.gz](http://hibd.cse.ohio-state.edu/download/hibd/rdma-hadoop-2.x-1.3.5-x86-bin.tar.gz).

## <span id="page-6-4"></span>3.2.2 POWER Package

Download the most recent distribution tarball of intergrated RDMA for Apache Hadoop package for POWER clusters from [http://hibd.cse.ohio-state.edu/download/hibd/rdma-hadoop-2.x-1.](http://hibd.cse.ohio-state.edu/download/hibd/rdma-hadoop-2.x-1.3.5-POWER-bin.tar.gz) [3.5-POWER-bin.tar.gz](http://hibd.cse.ohio-state.edu/download/hibd/rdma-hadoop-2.x-1.3.5-POWER-bin.tar.gz).

#### <span id="page-6-5"></span>3.2.3 Plugin Package

Download the most recent distribution tarball of RDMA for Apache Hadoop plugin package from [http://](http://hibd.cse.ohio-state.edu/download/hibd/rdma-hadoop-2.x-1.1.0-plugin.tar.gz) [hibd.cse.ohio-state.edu/download/hibd/rdma-hadoop-2.x-1.1.0-plugin.tar.gz](http://hibd.cse.ohio-state.edu/download/hibd/rdma-hadoop-2.x-1.1.0-plugin.tar.gz).

### <span id="page-7-0"></span>3.3 Installation steps

The RDMA for Apache Hadoop can be installed using the intergrated distribution or as plugins on existing Apache Hadoop source in use.

#### <span id="page-7-1"></span>3.3.1 Installing intergrated RDMA for Apache Hadoop package

Following steps can be used to install the integrated RDMA for Apache Hadoop package.

1. Unzip the intergrated RDMA for Apache Hadoop distribution tarball using the following command:

tar zxf rdma-hadoop-2.x-1.3.5-x86-bin.tar.gz

2. Change directory to rdma-hadoop-2.x-1.3.5-x86

cd rdma-hadoop-2.x-1.3.5-x86

#### <span id="page-7-2"></span>3.3.2 Installing RDMA-based plugin for Apache Hadoop, HDP, or CDH

Following steps can be used to build and install the RDMA-based plugin for Apache Hadoop, HDP, or CDH package.

1. Unzip the plugin tarball of the specific distribution using the following command:

tar zxf rdma-hadoop-2.x-1.1.0-plugin.tar.gz

2. Change directory to hadoop-plugin-2.7.3/rdma-plugins/

cd rdma-hadoop-2.x-1.1.0-plugin

3. Run the install script install.sh . This script applies the appropriate patch and re-builds the source from the path specified. This installation can be launched using the following command:

./install.sh HADOOP\_SRC\_DIR DISTRIBUTION

The installation script takes two arguments:

HADOOP SRC DIR

This mandatory argument is the directory location containg Hadoop source.

DISTRIBUTION

This mandatory argument specifies the Hadoop source distribution. This is necessary to choose the appropriate patch to apply. The current options are apache, hdp, or cdh.

### <span id="page-8-0"></span>3.3.3 Installing RDMA for Apache Hadoop with Singularity

Following steps can be used to install RDMA for Apache Hadoop with Singularity.

- 1. Download and install Singularity from <http://singularity.lbl.gov/install-linux>
- 2. Create a singularity image which has a Linux distribution and OFED installation. Detailed steps are available from <http://singularity.lbl.gov/quickstart>
- 3. Launch a single singularity instance on each node that should run a Hadoop daemon. Currently, Singularity does not support network isolation making it impossible to distiguish between two Singularity instances on a single node when communicating over the network. On each node, the instance can be launched using a command like

```
singularity instance.start --writable <singularity image>
   'hostname -s'
```
It is important to use the –writable option so that data can be written by applications running in the instance. The instance name should be the hostname of the node. Also, it is necessary to ensure that all the disk partitions are mounted inside the image and the RDMA for Apache Hadoop package is also available inside the instance. The  $-B$  option can be used to mount directories inside the singularity instance.

For detailed information about Singularity, please refer to the Singularity userguide: <http://singularity.lbl.gov/quickstart>

#### <span id="page-8-1"></span>3.3.4 Installing RDMA for Apache Hadoop with Docker

Following steps can be used to install RDMA for Apache Hadoop with Docker.

- 1. Download and install Docker from <https://docs.docker.com/install/>
- 2. Create a Docker image which has a Linux distribution, OFED installation, and Java distribution. Detailed steps are available from [https://docs.docker.com/develop/develop-images/](https://docs.docker.com/develop/develop-images/dockerfile_best-practices/) [dockerfile\\_best-practices/](https://docs.docker.com/develop/develop-images/dockerfile_best-practices/).
- 3. Docker instances can be launched using a command like

```
docker run --name <name> -it --pid=host --ipc=host --privileged
   <image> /bin/bash
```
It is important to use the –privileged flag while launching images so that the Docker instance has access to the RDMA device.

4. Setup ssh networking between the docker instances. For example, the  $-\frac{1}{n}$  potion can be used for this purpose. For more information, refer to the Docker userguide: [https://docs.docker.](https://docs.docker.com/) [com/](https://docs.docker.com/)

#### <span id="page-9-0"></span>3.4 Basic Configuration

The configuration files can be found in the directory rdma-hadoop-2.x-1.3.5-x86/etc/hadoop, in the intergrated RDMA for Apache Hadoop package. If the plugin-based Hadoop distribution is being used, the configuration files can be found at HADOOP SOURCE/hadoop-dist/target/etc/hadoop, where HADOOP\_SOURCE is the Hadoop source directory on which the plugin is being (or has been) applied.

### <span id="page-9-1"></span>3.4.1 HDFS with Heterogeneous Storage (HHH)

Steps to configure RDMA for Apache Hadoop 2.x include:

1. Configure hadoop-env.sh file.

```
export JAVA_HOME=/opt/java/1.7.0
```
2. Configure core-site.xml file. RDMA for Apache Hadoop 2.x 1.3.5 supports three different modes: IB, RoCE, and TCP/IP.

Configuration of the IB mode:

```
<configuration>
 <property>
  <name>fs.defaultFS</name>
  <value>hdfs://node001:9000</value>
   <description>NameNode URI.</description>
 </property>
 <property>
  <name>hadoop.ib.enabled</name>
  <value>true</value>
  <description>Enable the RDMA feature over IB. Default value of
      hadoop.ib.enabled is true.</description>
 </property>
 <property>
  <name>hadoop.roce.enabled</name>
  <value>false</value>
   <description>Disable the RDMA feature over RoCE. Default value
      of hadoop.roce.enabled is false.</description>
 </property>
</configuration>
```
#### Configuration of the RoCE mode:

```
<configuration>
 <property>
   <name>fs.defaultFS</name>
```

```
<value>hdfs://node001:9000</value>
  <description>NameNode URI.</description>
 </property>
 <property>
  <name>hadoop.ib.enabled</name>
  <value>false</value>
  <description>Disable the RDMA feature over IB. Default value of
     hadoop.ib.enabled is true.</description>
 </property>
 <property>
  <name>hadoop.roce.enabled</name>
  <value>true</value>
  <description>Enable the RDMA feature over RoCE. Default value
     of hadoop.roce.enabled is false.</description>
 </property>
</configuration>
```
#### Configuration of the TCP/IP mode:

```
<configuration>
 <property>
  <name>fs.defaultFS</name>
  <value>hdfs://node001:9000</value>
  <description>NameNode URI.</description>
 </property>
 <property>
  <name>hadoop.ib.enabled</name>
  <value>false</value>
  <description>Disable the RDMA feature over IB. Default value of
     hadoop.ib.enabled is true.</description>
 </property>
 <property>
  <name>hadoop.roce.enabled</name>
  <value>false</value>
  <description>Disable the RDMA feature over RoCE. Default value
     of hadoop.roce.enabled is false.</description>
 </property>
</configuration>
```
Note that we should not enable "hadoop.ib.enabled" and "hadoop.roce.enabled" at the same time. Also, for IB and RoCE mode, the speculative executions of map and reduce tasks are disabled by default. The Physical and Virtual memory monitoring is also disabled for these modes. As default, org.apache.hadoop.mapred.HOMRShuffleHandler is configured as the Shuffle Handler service and org.apache.hadoop.mapreduce.task.reduce.HOMRShuffle is configured as the default Shuffle plugin.

3. Configure hdfs-site.xml file.

```
<configuration>
 <property>
  <name>dfs.namenode.name.dir</name>
  <value>file:///home/hadoop/rdma-hadoop-2.x-1.3.5-x86/Name</value>
  <description>Path on the local filesystem where the NameNode
     stores the namespace and transactions logs
     persistently.</description>
 </property>
 <property>
  <name>dfs.datanode.data.dir</name>
  <value>[RAM_DISK]file:///data01, [SSD]file:///data02,
      [DISK]file:///data03</value>
  <description>Comma separated list of paths of the local storage
     devices with corresponding types on a DataNode where it
      should store its blocks.</description>
 </property>
 <property>
  <name>dfs.master</name>
  <value>node001</value>
  <description>Hostname of dfs master. </description>
 </property>
</configuration>
```
4. Configure yarn-site.xml file.

```
<configuration>
 <property>
  <name>yarn.resourcemanager.address</name>
  <value>node001:8032</value>
  <description>ResourceManager host:port for clients to submit
      jobs.</description>
 </property>
 <property>
  <name>yarn.resourcemanager.scheduler.address</name>
  <value>node001:8030</value>
  <description>ResourceManager host:port for ApplicationMasters
     to talk to Scheduler to obtain resources.</description>
 </property>
 <property>
```

```
<name>yarn.resourcemanager.resource-tracker.address</name>
  <value>node001:8031</value>
  <description>ResourceManager host:port for
     NodeManagers.</description>
 </property>
 <property>
  <name>yarn.resourcemanager.admin.address</name>
  <value>node001:8033</value>
  <description>ResourceManager host:port for administrative
     commands.</description>
 </property>
 <property>
  <name>yarn.nodemanager.aux-services</name>
  <value>mapreduce_shuffle</value>
  <description>Shuffle service that needs to be set for MapReduce
     applications.</description>
 </property>
</configuration>
```
5. Configure mapred-site.xml file.

```
<configuration>
 <property>
  <name>mapreduce.framework.name</name>
  <value>yarn</value>
  <description>Execution framework set to Hadoop
     YARN.</description>
 </property>
 <property>
  <name>yarn.app.mapreduce.am.command-opts</name>
  <value>-Xmx1024m -Dhadoop.conf.dir=${HADOOP_CONF_DIR}</value>
  <description>Java opts for the MR App Master processes. The
     following symbol, if present, will be interpolated: @taskid@
     is replaced by current TaskID. Any other occurrences of '@'
     will go unchanged. For example, to enable verbose gc logging
     to a file named for the taskid in /tmp and to set the heap
     maximum to be a gigabyte, pass a 'value' of: -Xmx1024m
     -verbose:gc -Xloggc:/tmp/@taskid@.gc
Usage of -Djava.library.path can cause programs to no longer
  function if hadoop native libraries are used. These values
  should instead be set as part of LD_LIBRARY_PATH in the map /
  reduce JVM env using the mapreduce.map.env and
  mapreduce.reduce.env config settings.
```

```
</description>
 </property>
 <property>
  <name>yarn.app.mapreduce.am.env</name>
  <value>LD_LIBRARY_PATH=${HADOOP_HOME}/lib/native</value>
  <description>User added environment variables for the MR App
     Master
  processes. Example :
  1) A=foo This will set the env variable A to foo
  2) B=$B:c This is inherit tasktracker's B env variable.
  </description>
 </property>
</configuration>
```
6. Configure slaves file. List all slave hostnames in this file, one per line.

node002 node003

We can also configure more specific items according to actual needs. For example, we can configure the item dfs.blocksize in hdfs-site.xml to change the HDFS block size. To get more detailed information, please visit <http://hadoop.apache.org>.

## <span id="page-13-0"></span>3.4.2 HDFS in Memory (HHH-M)

We can enable MapReduce over in-memory HDFS using the following configuration steps:

1. Configure hdfs-site.xml file.

```
<configuration>
 <property>
  <name>dfs.namenode.name.dir</name>
  <value>file:///home/hadoop/rdma-hadoop-2.x-1.3.5-x86/Name</value>
  <description>Path on the local filesystem where the NameNode
      stores the namespace and transactions logs
     persistently.</description>
 </property>
 <property>
  <name>dfs.datanode.data.dir</name>
  <value>[RAM_DISK]file:///data01, [SSD]file:///data02,
      [DISK]file:///data03</value>
  <description>Comma separated list of paths of the local storage
     devices with corresponding types on a DataNode where it
     should store its blocks.</description>
```

```
</property>
 <property>
  <name>dfs.rdma.hhh.mode</name>
  <value>In-Memory</value>
  <description>Select In-Memory mode (HHH-M). </description>
 </property>
  <property>
  <name>dfs.master</name>
  <value>node001</value>
  <description>Hostname of dfs master. </description>
 </property>
</configuration>
```
- 2. Configure the yarn-site.xml file as specified in Section [3.4.1.](#page-9-1)
- 3. Configure the mapred-site.xml file as specified in Section [3.4.1.](#page-9-1)
- 4. Configure the core-site.xml file as specified in Section [3.4.1.](#page-9-1)
- 5. Configure the slaves file as specified in Section [3.4.1.](#page-9-1)

#### <span id="page-14-0"></span>3.4.3 HDFS with Heterogeneous Storage and Lustre (HHH-L)

We can enable MapReduce over Luster-integrated HDFS using the following configuration steps:

1. Configure hdfs-site.xml file.

```
<configuration>
 <property>
  <name>dfs.namenode.name.dir</name>
  <value>file:///home/hadoop/rdma-hadoop-2.x-1.3.5-x86/Name</value>
  <description>Path on the local filesystem where the NameNode
     stores the namespace and transactions logs
     persistently.</description>
 </property>
 <property>
  <name>dfs.datanode.data.dir</name>
  <value>[RAM_DISK]file:///data01, [SSD]file:///data02,
      [DISK]file:///data03</value>
  <description>Comma separated list of paths of the local storage
     devices with corresponding types on a DataNode where it
      should store its blocks.</description>
 </property>
```

```
<property>
  <name>dfs.rdma.hhh.mode</name>
  <value>Lustre</value>
  <description>Select Lustre-Integrated mode (HHH-L).
     </description>
</property>
<property>
  <name>dfs.replication</name>
  <value>1</value>
  <description>Lustre provides fault-tolerance; use replication
     factor of 1</description>
</property>
<property>
  <name>dfs.rdma.lustre.path</name>
  <value>/scratch/hadoop-lustre/</value>
  <description>The path of a directory in Lustre where HDFS will
     store the blocks</description>
</property>
<property>
  <name>dfs.master</name>
  <value>node001</value>
  <description>Hostname of dfs master. </description>
</property>
```

```
</configuration>
```
- 2. Configure the yarn-site.xml file as specified in Section [3.4.1.](#page-9-1)
- 3. Configure the mapred-site.xml file as specified in Section [3.4.1.](#page-9-1)
- 4. Configure the core-site.xml file as specified in Section [3.4.1.](#page-9-1)
- 5. Configure the slaves file as specified in Section [3.4.1.](#page-9-1)

#### <span id="page-15-0"></span>3.4.4 Hadoop with Memcached-based Burst Buffer and Lustre (HHH-L-BB)

We can enable MapReduce over Luster-integrated HDFS and Memcached-based burst buffer using the following configuration steps:

1. Configure hdfs-site.xml file.

<configuration>

```
<property>
  <name>dfs.namenode.name.dir</name>
  <value>file:///home/hadoop/rdma-hadoop-2.x-1.3.5-x86/Name</value>
  <description>Path on the local filesystem where the NameNode
     stores the namespace and transactions logs
     persistently.</description>
</property>
<property>
  <name>dfs.datanode.data.dir</name>
  <value>[RAM_DISK]file:///data01, [SSD]file:///data02,
     [DISK]file:///data03</value>
  <description>Comma separated list of paths of the local storage
     devices with corresponding types on a DataNode where it
     should store its blocks.</description>
</property>
<property>
  <name>hadoop.bb.enabled</name>
  <value>true</value>
  <description>Select Lustre-Integrated mode (HHH-L).
     </description>
</property>
<property>
  <name>dfs.replication</name>
  <value>1</value>
  <description>Lustre provides fault-tolerance; use replication
     factor of 1</description>
</property>
<property>
  <name>dfs.rdma.lustre.path</name>
  <value>/scratch/hadoop-lustre/</value>
  <description>The path of a directory in Lustre where HDFS will
     store the blocks</description>
</property>
<property>
  <name>memcached.server.list</name>
  <value>memserver1,memserver2,memserver3,memserver4</value>
  <description>Comma separated list of Memcached servers that act
     as the burst buffer for Hadoop. </description>
</property>
<property>
```

```
<name>dfs.master</name>
  <value>node001</value>
  <description>Hostname of dfs master. </description>
 </property>
</configuration>
```
- 2. Configure the yarn-site.xml file as specified in Section [3.4.1.](#page-9-1)
- 3. Configure the mapred-site.xml file as specified in Section [3.4.1.](#page-9-1)
- 4. Configure the core-site.xml file as specified in Section [3.4.1.](#page-9-1)
- 5. Configure the slaves file as specified in Section [3.4.1.](#page-9-1)

#### <span id="page-17-0"></span>3.4.5 MapReduce over Lustre with Local Disks

In this mode, Hadoop MapReduce can be launched on top of Lustre file system without using HDFS-level APIs. We can enable MapReduce over Lustre with two different kinds of Hadoop configuration settings. In the first setting, we use the local disks of each node to hold the intermediate data generated in the runtime of job execution. To enable MapReduce over Lustre with this setting, we use the following configuration steps:

1. Create the data directory in the Lustre File System.

```
mkdir <lustre-path-data-dir>
```
2. Configure Lustre file striping. It is recommended to use a stripe size equal to the file system block size ("fs.local.block.size") in "core-site.xml". For our package, we recommend to use a stripe size value of 256 MB.

```
lfs setstripe -s 256M <lustre-path-data-dir>
```
3. Configure mapred-site.xml file.

```
<configuration>
 <property>
  <name>mapreduce.framework.name</name>
  <value>yarn</value>
  <description>Execution framework set to Hadoop
     YARN.</description>
 </property>
 <property>
  <name>yarn.app.mapreduce.am.command-opts</name>
  <value>-Xmx1024m
      -Dhadoop.conf.dir=$HADOOP_HOME/etc/hadoop</value>
```

```
<description>Java opts for the MR App Master processes. The
    following symbol, if present, will be interpolated: @taskid@
    is replaced by current TaskID. Any other occurrences of '@'
    will go unchanged. For example, to enable verbose gc logging
    to a file named for the taskid in /tmp and to set the heap
    maximum to be a gigabyte, pass a 'value' of: -Xmx1024m
    -verbose:gc -Xloggc:/tmp/@taskid@.gc
 Usage of -Djava.library.path can cause programs to no longer
    function if hadoop native libraries are used. These values
    should instead be set as part of LD_LIBRARY_PATH in the map
    / reduce JVM env using the mapreduce.map.env and
    mapreduce.reduce.env config settings.</description>
</property>
<property>
 <name>yarn.app.mapreduce.am.env</name>
 <value>LD_LIBRARY_PATH=${HADOOP_HOME}/lib/native</value>
 <description>User added environment variables for the MR App
    Master
 processes. Example :
 1) A=foo This will set the env variable A to foo
 2) B=$B:c This is inherit tasktracker's B env variable.
 </description>
</property>
<property>
 <name>mapreduce.jobtracker.system.dir</name>
 <value><lustre-path-data-dir>/mapred/system</value>
 <description>The directory where MapReduce stores control files.
 </description>
</property>
<property>
 <name>mapreduce.jobtracker.staging.root.dir</name>
 <value><lustre-path-data-dir>/mapred/staging</value>
 <description>The root of the staging area for users' job files.
 </description>
</property>
<property>
 <name>yarn.app.mapreduce.am.staging-dir</name>
 <value><lustre-path-data-dir>/yarn/staging</value>
 <description>The staging dir used while submitting jobs.
 </description>
</property>
```

```
<property>
 <name>mapred.rdma.shuffle.lustre</name>
 <value>1</value>
 <description>This parameter enables mapreduce over lustre with
    all enhanced shuffle algorithms. For MapReduce over Lustre
    with local disks, this parameter value should be 1. The
    default value of this parameter is -1, which enables
    RDMA-based shuffle for MapReduce over HDFS.</description>
</property>
```
</configuration>

4. Configure the core-site.xml file.

```
<configuration>
 <property>
  <name>fs.defaultFS</name>
  <value>file://<lustre-path-data-dir>/namenode</value>
  <description>The name of the default file system. A URI whose
      scheme and authority determine the FileSystem
     implementation. The uri's scheme determines the config
     property (fs.SCHEME.impl) naming the FileSystem
     implementation class. The uri's authority is used to
     determine the host, port, etc. for a
     filesystem.</description>
 </property>
 <property>
  <name>fs.local.block.size</name>
  <value>268435456</value>
  <description>This value should be equal to Lustre stripe
      size.</description>
 </property>
 <property>
  <name>hadoop.ib.enabled</name>
  <value>true</value>
  <description>Enable/Disable the RDMA feature over IB. Default
     value of hadoop.ib.enabled is true.</description>
 </property>
 <property>
  <name>hadoop.roce.enabled</name>
  <value>false</value>
  <description>Enable/Disable the RDMA feature over RoCE. Default
     value of hadoop.roce.enabled is false.</description>
```

```
</property>
```

```
<property>
  <name>hadoop.tmp.dir</name>
  <value>/tmp/hadoop_local</value>
  <description>A base for other temporary
     directories.</description>
 </property>
</configuration>
```
- 5. Configure the yarn-site.xml file as specified in Section [3.4.1.](#page-9-1)
- 6. Configure the slaves file as specified in Section [3.4.1.](#page-9-1)

#### <span id="page-20-0"></span>3.4.6 MapReduce over Lustre without Local Disks

For MapReduce over Lustre without local disks, Lustre should provide the intermediate data directories for MapReduce jobs. However, to do this, Hadoop tmp directory ("hadoop.tmp.dir") must have separate paths to Lustre for each NodeManager. This can be achieved by installing a separate Hadoop package on each node with difference in the configuration value for "hadoop.tmp.dir". To enable MapReduce over Lustre with this setting, we use the following configuration steps:

- 1. Make the Lustre data directory and configure the stripe size as specified in Section [3.4.5.](#page-17-0)
- 2. Copy the hadoop installation on each of the slaves in a local dir of that node. Note that, this step is a requirement for this mode.
- 3. Configure mapred-site.xml file.

```
<configuration>
 <property>
  <name>mapreduce.framework.name</name>
  <value>yarn</value>
  <description>Execution framework set to Hadoop
     YARN.</description>
 </property>
 <property>
  <name>yarn.app.mapreduce.am.command-opts</name>
  <value>-Xmx1024m
     -Dhadoop.conf.dir=$HADOOP HOME/etc/hadoop</value>
  <description>Java opts for the MR App Master processes. The
     following symbol, if present, will be interpolated: @taskid@
     is replaced by current TaskID. Any other occurrences of '@'
     will go unchanged. For example, to enable verbose gc logging
```

```
to a file named for the taskid in /tmp and to set the heap
    maximum to be a gigabyte, pass a 'value' of: -Xmx1024m
    -verbose:gc -Xloggc:/tmp/@taskid@.gc
 Usage of -Djava.library.path can cause programs to no longer
    function if hadoop native libraries are used. These values
    should instead be set as part of LD_LIBRARY_PATH in the map
    / reduce JVM env using the mapreduce.map.env and
    mapreduce.reduce.env config settings.
 </description>
</property>
<property>
 <name>yarn.app.mapreduce.am.env</name>
 <value>LD_LIBRARY_PATH=${HADOOP_HOME}/lib/native</value>
 <description>User added environment variables for the MR App
    Master
 processes. Example :
 1) A=foo This will set the env variable A to foo
 2) B=$B:c This is inherit tasktracker's B env variable.
 </description>
</property>
<property>
 <name>mapreduce.jobtracker.system.dir</name>
 <value><lustre-path-data-dir>/mapred/system</value>
 <description>The directory where MapReduce stores control files.
 </description>
</property>
<property>
 <name>mapreduce.jobtracker.staging.root.dir</name>
 <value><lustre-path-data-dir>/mapred/staging</value>
 <description>The root of the staging area for users' job files.
 </description>
</property>
<property>
 <name>yarn.app.mapreduce.am.staging-dir</name>
 <value><lustre-path-data-dir>/yarn/staging</value>
 <description>The staging dir used while submitting jobs.
 </description>
</property>
<property>
 <name>mapred.rdma.shuffle.lustre</name>
 <value>2</value>
```
<description>This parameter enables Mapreduce over Lustre with all enhanced shuffle algorithms. For MapReduce over Lustre without local disks, it can have a value of  $0$ ,  $1$ ,  $2$ , or any fractional value in between 0 and 1. A value of 1 indicates that the entire shuffle will go over RDMA; a value of 0 indicates that the Lustre file system read operation will take place instead of data shuffle. Any value in between (e.g. 0.70) indicates some shuffle going over RDMA (70%); while the rest is Lustre Read (30%). A special value of 2 enables a hybrid shuffle algorithm for MapReduce over Lustre with Lustre as intermediate data dir. The default value of this parameter is -1, which enables RDMA-based shuffle for MapReduce over HDFS.</description> </property>

</configuration>

4. Configure the core-site.xml file for each NodeManager separately.

```
<configuration>
 <property>
  <name>fs.defaultFS</name>
  <value>file://<lustre-path-data-dir>/namenode</value>
  <description>The name of the default file system. A URI whose
     scheme and authority determine the FileSystem
     implementation. The uri's scheme determines the config
     property (fs.SCHEME.impl) naming the FileSystem
     implementation class. The uri's authority is used to
     determine the host, port, etc. for a
     filesystem.</description>
 </property>
 <property>
  <name>fs.local.block.size</name>
  <value>268435456</value>
  <description>This value should be equal to Lustre stripe
     size.</description>
 </property>
 <property>
  <name>hadoop.ib.enabled</name>
  <value>true</value>
  <description>Enable/Disable the RDMA feature over IB. Default
     value of hadoop.ib.enabled is true.</description>
 </property>
```

```
<property>
  <name>hadoop.roce.enabled</name>
  <value>false</value>
  <description>Enable/Disable the RDMA feature over RoCE. Default
     value of hadoop.roce.enabled is false.</description>
 </property>
 <property>
  <name>hadoop.tmp.dir</name>
  <value><lustre-path-data-dir>/tmp_{$nodeID}</value>
  <description>A base for other temporary directories. For
     MapReduce over Lustre with Lustre providing the intermediate
     data storage, this parameter value should be different for
     each NodeManager. For example, the first NodeManager in the
     slaves file may have a value of
     <lustre-path-data-dir>/tmp_0, while the second NodeManager
     can be configured with <lustre-path-data-dir>/tmp_1, and so
     on. Any value can replace $nodeID in the value here as long
     as the value is different for each node.</description>
 </property>
</configuration>
```
- 5. Configure the yarn-site.xml file as specified in Section [3.4.1.](#page-9-1)
- 6. Configure the slaves file as specified in Section [3.4.1.](#page-9-1)

#### <span id="page-23-0"></span>3.5 Advanced Configuration

Some advanced features in RDMA for Apache Hadoop 2.x 1.3.5 can be manually enabled by users. Steps to configure these features in RDMA for Apache Hadoop 2.x 1.3.5 are discussed in this section.

#### <span id="page-23-1"></span>3.5.1 RDMA Device Selection

Users can specify which RDMA device Hadoop should should utilize in the case where more than one of such devices is installed. Users can select the RDMA device to be used either by ID or by name in the core-site.xml file. By default, RDMA for Apache Hadoop 2.x 1.3.5 will the device with ID 0 if none of the following parameters are defined. Theses parameters are applicable for all modes.

```
<property>
 <name>hadoop.rdma.dev.name</name>
 <value>mlx4_0</value>
 <description>Specify the name of the RDMA device to be used. This
    takes precedence over hadoop.rdma.dev.num if both are set.
    </description>
</property>
```

```
<property>
 <name>hadoop.rdma.dev.num</name>
 <value>0</value>
 <description>Specify the ID of the RDMA device to be used.
    </description>
</property>
```
#### <span id="page-24-0"></span>3.5.2 Parallel Replication

Enable parallel replication in HDFS by configuring hdfs-site.xml file. By default, RDMA for Apache Hadoop 2.x 1.3.5 will choose the pipeline replication mechanism. This parameter is applicable for HHH and HHH-M modes as discussed in Section [3.4.1](#page-9-1) and Section [3.4.2,](#page-13-0) respectively.

```
<property>
 <name>dfs.replication.parallel.enabled</name>
 <value>true</value>
 <description>Enable the parallel replication feature in HDFS.
    Default value of dfs.replication.parallel is false.
    </description>
</property>
```
#### <span id="page-24-1"></span>3.5.3 Placement Policy Selection

Select specific placement policy (Greedy or Balanced) in HDFS by configuring hdfs-site.xml file. By default, RDMA for Apache Hadoop 2.x 1.3.5 selects policy automatically based on the storage types of the HDFS data directories. This parameter is applicable for HHH and HHH-L modes as discussed in Section [3.4.1](#page-9-1) and Section [3.4.4,](#page-15-0) respectively.

```
<property>
 <name>dfs.rdma.placement.policy</name>
 <value>Greedy/Balanced</value>
 <description>Enable specific data placement policy. </description>
</property>
```
#### <span id="page-24-2"></span>3.5.4 Automatic Placement Policy Selection

By default, RDMA for Apache Hadoop 2.x 1.3.5 selects policy automatically based on the storage types of the HDFS data directories. This parameter can be used if the user wants to disable automatic policy detection. This parameter is applicable for HHH mode as discussed in Section [3.4.1.](#page-9-1)

```
<property>
    <name>dfs.rdma.policy.autodetect</name>
    <value>false</value>
```

```
<description>Disable automatic policy detection (default is
       true). </description>
</property>
```
In order to use the storage policies of default HDFS, users should not use the dfs.rdma.placement.policy parameter as discussed in Section [3.5.3](#page-24-1) and disable policy auto detection.

#### <span id="page-25-0"></span>3.5.5 Threshold of RAM Disk Usage

Select a threshold of RAM Disk usage in HDFS by configuring hdfs-site.xml file. By default, RDMA for Apache Hadoop 2.x 1.3.5 uses 70% of RAM Disk when RAM Disk is configured as a HDFS data directory. This parameter is applicable for HHH, HHH-M, and HHH-L modes as discussed in Section [3.4.1,](#page-9-1) Section [3.4.2,](#page-13-0) and Section [3.4.4,](#page-15-0) respectively.

```
<property>
 <name>dfs.rdma.memory.percentage</name>
 <value>0.5</value>
 \leq description>Select a threshold (default = 0.7) for RAM Disk usage.
    </description>
</property>
```
#### <span id="page-25-1"></span>3.5.6 No. of In-Memory Replicas

Select the number of in-memory replicas in HHH mode by configuring hdfs-site.xml file. By default, RDMA for Apache Hadoop 2.x 1.3.5 writes two replicas to RAM Disk and one to persistent storage (replication factor = 3). The no. of in-memory replicas can be changed from one to no. of replication factor (all in-memory). This parameter is applicable for HHH mode as discussed in Section [3.4.1.](#page-9-1)

```
<property>
 <name>dfs.rdma.memory.replica</name>
 <value>3</value>
 \precdescription>Select no. of in-memory replicas (default = 2).
    </description>
</property>
```
#### <span id="page-25-2"></span>3.5.7 Disk-assisted Shuffle

Enable disk-assisted shuffle in MapReduce by configuring mapred-site.xml file. By default, RDMA for Apache Hadoop 2.x 1.3.5 assumes that disk-assisted shuffle is disabled. We encourage our users to enable this parameter if they feel that the local disk performance in their cluster is good. This parameter is applicable for all the modes in RDMA for Apache Hadoop 2.x 1.3.5.

```
<property>
 <name>mapred.rdma.disk.shuffle.enabled</name>
```

```
<value>true</value>
 <description>Enable disk-assisted shuffle in MapReduce. Default
    value of mapred.disk-assisted.shuffle.enabled is false.
    </description>
</property>
```
#### <span id="page-26-0"></span>3.5.8 SSD Optimization for Intermediate Data

Enable SSD-based shuffle in MapReduce by configuring mapred-site.xml file. By default, RDMA for Apache Hadoop 2.x 1.3.5 assumes that SSD is not used for intermediate data directories. We encourage our users to enable this parameter if they configure SSD for intermediate data directories. This parameter is applicable for all the modes in RDMA for Apache Hadoop 2.x 1.3.5.

```
<property>
 <name>mapred.rdma.local.ssd.used</name>
 <value>true</value>
 <description>Enable SSD-assisted shuffle in MapReduce. Default
    value of mapred.rdma.local.ssd.used is false. </description>
</property>
```
#### <span id="page-26-1"></span>3.5.9 In-memory Spill of Intermediate Map Output

Enable in-memory spilling of intermediate map output in MapReduce by configuring mapred-site.xml file. By default, RDMA for Apache Hadoop 2.x 1.3.5 assumes that intermediate data would be spilled to hadoop.tmp.dir. We encourage our users to enable this parameter if each node consists of a large RAM space. This parameter is applicable for all the modes in RDMA for Apache Hadoop 2.x 1.3.5.

```
<property>
 <name>mapred.map.inmem.spill</name>
 <value>true</value>
 <description>Enable in-memory spill of map output in MapReduce.
    Default value of mapred.map.inmem.spill is false. </description>
</property>
```
#### <span id="page-26-2"></span>3.5.10 Heap Memory Threshold for Reduce Tasks.

Set the threshold of heap memory for Reduce tasks by configuring mapped-site.xml file. We encourage our users to enable this parameter if each node consists of a large RAM space. Increasing this threshold has been found to be particularly beneficial for MRoLustre workloads. This parameter is applicable for all the modes in RDMA for Apache Hadoop 2.x 1.3.5.

```
<property>
 <name>mapreduce.rdma.reduce.heap.threshold</name>
 <value>6000</value>
```

```
<description>The threshold of heap memory utilized by Reducer
    processes.</description>
</property>
```
#### <span id="page-27-0"></span>3.5.11 Locality-aware Shuffle

Enable locality-aware shuffle in MapReduce by configuring mapred-site.xml file. By default, RDMA for Apache Hadoop 2.x 1.3.5 assumes that locality-aware shuffle is disabled. We encourage our users to enable this parameter if they feel that the network I/O of their cluster is good. This parameter is applicable for all the modes in RDMA for Apache Hadoop 2.x 1.3.5.

```
<property>
 <name>mapred.rdma.disk.shuffle.enabled</name>
 <value>true</value>
 <description>Enable locality-aware shuffle in MapReduce. Default
    value of mapred.disk-assisted.shuffle.enabled is
    false.</description>
</property>
```
#### <span id="page-27-1"></span>3.5.12 No. of DataNode Block Handlers

By default, RDMA for Apache Hadoop 2.x 1.3.5 selects the number of DataNode block hanlders based on the server architecture. This parameter can be used by configuring hdfs-site.xml if the user wants to change the default number. This parameter is applicable for all the modes in RDMA for Apache Hadoop 2.x 1.3.5.

```
<property>
 <name>dfs.rdma.block-handler.num</name>
 <value>128</value>
 <description>Select no. of DataNode block handlers. Default value
    of dfs.rdma.block-handler.num for x86 architecture is 32, and
    for POWER architecture is 64.</description>
</property>
```
#### <span id="page-27-2"></span>3.5.13 Singularity Support

RDMA for Apache Hadoop 2.x 1.3.5 has support for Singularity. To enable this support, users can add the following line to their hadoop-env.sh file.

```
export HADOOP_SINGULARITY_ENABLED=true
```
#### <span id="page-28-0"></span>3.5.14 Docker Support

RDMA for Apache Hadoop 2.x 1.3.5 supports Docker out-of-the-box and no additional configuration is required. All other advanced configuration parameters are supported in a dockerized environment as well.

## <span id="page-28-1"></span>4 Basic Usage Instructions

RDMA for Apache Hadoop 2.x 1.3.5 has management operations similar to default Apache Hadoop 2.8.0. This section lists several of them for basic usage.

#### <span id="page-28-2"></span>4.1 Startup

#### <span id="page-28-3"></span>4.1.1 MapReduce over HDFS

To run MapReduce over HDFS with any of the modes (HHH/HHH-M/HHH-L), please follow these steps.

1. Use the following command to format the directory which stores the namespace and transactions logs for NameNode.

```
$ bin/hdfs namenode -format
```
2. Start HDFS with the following command:

\$ sbin/start-dfs.sh

3. Start YARN with the following command:

\$ sbin/start-yarn.sh

To run Hadoop in HHH-L-BB mode, please follow these steps.

1. Use the following command to format the directory which stores the namespace and transactions logs for NameNode.

\$ bin/hdfs namenode -format

2. Download RDMA-based Memcached release 0.9.5 and start Memcached with the following command:

```
$ bin/memcached -m 20480 -o burst_buffer=/ssd/bb
```
3. Start HDFS with the following command:

\$ sbin/start-dfs.sh

- 4. Start YARN with the following command:
	- \$ sbin/start-yarn.sh

#### <span id="page-29-0"></span>4.1.2 MapReduce over Lustre

To run MapReduce over Lustre, startup involves starting YARN only.

1. Start YARN with the following command:

```
$ sbin/start-yarn.sh
```
## <span id="page-29-1"></span>4.2 Basic Commands

1. Use the following command to manage HDFS:

```
$ bin/hdfs dfsadmin
Usage: java DFSAdmin
Note: Administrative commands can only be run as the HDFS
   superuser.
        [-report]
        [-safemode enter | leave | get | wait]
        [-allowSnapshot <snapshotDir>]
        [-disallowSnapshot <snapshotDir>]
        [-saveNamespace]
        [-rollEdits]
        [-restoreFailedStorage true|false|check]
        [-refreshNodes]
        [-finalizeUpgrade]
        [-rollingUpgrade [<query|prepare|finalize>]]
        [-metasave filename]
        [-refreshServiceAcl]
        [-refreshUserToGroupsMappings]
        [-refreshSuperUserGroupsConfiguration]
        [-refreshCallQueue]
        [-printTopology]
        [-refreshNamenodes datanodehost:port]
        [-deleteBlockPool datanode-host:port blockpoolId [force]]
        [-setQuota <quota> <dirname>...<dirname>]
        [-clrQuota <dirname>...<dirname>]
        [-setSpaceQuota <quota> <dirname>...<dirname>]
        [-clrSpaceQuota <dirname>...<dirname>]
        [-setBalancerBandwidth <bandwidth in bytes per second>]
        [-fetchImage <local directory>]
        [-shutdownDatanode <datanode_host:ipc_port> [upgrade]]
        [-getDatanodeInfo <datanode_host:ipc_port>]
        [-help [cmd]]
```
Generic options supported are

```
-conf <configuration file> specify an application configuration
   file
-D <property=value> use value for given property
-fs <local|namenode:port> specify a namenode
-jt <local|jobtracker:port> specify a job tracker
-files <comma separated list of files> specify comma separated
   files to be copied to the map reduce cluster
-libjars <comma separated list of jars> specify comma separated
   jar files to include in the classpath.
-archives <comma separated list of archives> specify comma
  separated archives to be unarchived on the compute machines.
```
For example, we often use the following command to show the status of HDFS:

```
$ bin/hdfs dfsadmin -report
```
2. Use the following command to manage files in HDFS:

```
$ bin/hdfs dfs
Usage: hadoop fs [generic options]
        [-appendToFile <localsrc> ... <dst>]
        [-cat [-ignoreCrc] <src> ...]
        [-checksum <src> ...]
        [-chgrp [-R] GROUP PATH...]
        [-chmod [-R] <MODE[,MODE]... | OCTALMODE> PATH...]
        [-chown [-R] [OWNER][:[GROUP]] PATH...]
        [-copyFromLocal [-f] [-p] <localsrc> ... <dst>]
        [-copyToLocal [-p] [-ignoreCrc] [-crc] <src> ...
           <localdst>]
        [-count -q] <path> ...]
        [-cp [-f] [-p] <src> ... <dst>]
        [-createSnapshot <snapshotDir> [<snapshotName>]]
        [-deleteSnapshot <snapshotDir> <snapshotName>]
        [-df [-h] [\n<del>path</del> \dots]]
        [-du [-s] [-h] <path> ...]
        [-expunge]
        [-get [-p] [-ignoreCrc] [-crc] <src> ... <localdst>]
        [-getfacl [-R] <path>]
        [-getmerge [-nl] <src> <localdst>]
        [-help [cmd ...]]
        [-ls [-d] [-h] [-R] [\langle path \rangle \ldots][-mkdir [-p] \leq path ...]
        [-moveFromLocal <localsrc> ... <dst>]
        [-moveToLocal <src> <localdst>]
        [-mv <src> ... <dst>]
        [-put [-f] [-p] <localsrc> ... <dst>]
        [-renameSnapshot <snapshotDir> <oldName> <newName>]
```

```
[-rm [-f] [-r|-R] [-skipTransh] <src> ...]
        [-rmdir [--ignore-fail-on-non-empty] <dir> ...]
        [-setfacl [-R] [{-b|-k} {-m|-x <acl_spec>} <path>]|[--set
           <acl_spec> <path>]]
        [-setrep [-R] [-w] < rep> <path> ...]
        [-stat [format] <path> ...]
        [-tail [-f] <file>]
        [-test -[defsz] <path>]
        [-text [-ignoreCrc] <src> ...]
        [-touchz <path> ...]
        [-usage [cmd ...]]
Generic options supported are
-conf <configuration file> specify an application configuration
   file
-D <property=value> use value for given property
-fs <local|namenode:port> specify a namenode
-jt <local|jobtracker:port> specify a job tracker
-files <comma separated list of files> specify comma separated
   files to be copied to the map reduce cluster
-libjars <comma separated list of jars> specify comma separated
   jar files to include in the classpath.
-archives <comma separated list of archives> specify comma
   separated archives to be unarchived on the compute machines.
```
For example, we can use the following command to list directory contents of HDFS:

\$ bin/hdfs dfs -ls /

3. Use the following command to interoperate with the MapReduce framework:

```
$ bin/mapred job
Usage: JobClient <command> <args>
      [-submit <job-file>]
      [-status <job-id>]
      [-counter <job-id> <group-name> <counter-name>]
      [-kill <job-id>]
      [-set-priority <job-id> <priority>]. Valid values for
         priorities are: VERY_HIGH HIGH NORMAL LOW VERY_LOW
      [-events <job-id> <from-event-#> <#-of-events>]
      [-history <jobOutputDir>]
      [-list [all]]
      [-list-active-trackers]
      [-list-blacklisted-trackers]
      [-list-attempt-ids <job-id> <task-type> <task-state>]
      [-kill-task <task-id>]
```

```
[-fail-task <task-id>]
Usage: CLI <command> <args>
      [-submit <job-file>]
      [-status <job-id>]
      [-counter <job-id> <group-name> <counter-name>]
      [-kill <job-id>]
      [-set-priority <job-id> <priority>]. Valid values for
         priorities are: VERY_HIGH HIGH NORMAL LOW VERY_LOW
      [-events <job-id> <from-event-#> <#-of-events>]
      [-history <jobHistoryFile>]
      [-list [all]]
      [-list-active-trackers]
      [-list-blacklisted-trackers]
      [-list-attempt-ids <job-id> <task-type> <task-state>]. Valid
         values for <task-type> are REDUCE MAP. Valid values for
         <task-state> are running, completed
      [-kill-task <task-attempt-id>]
      [-fail-task <task-attempt-id>]
      [-logs <job-id> <task-attempt-id>]
Generic options supported are
-conf <configuration file> specify an application configuration
   file
-D <property=value> use value for given property
-fs <local|namenode:port> specify a namenode
-jt <local|jobtracker:port> specify a job tracker
-files <comma separated list of files> specify comma separated
   files to be copied to the map reduce cluster
-libjars <comma separated list of jars> specify comma separated
   jar files to include in the classpath.
-archives <comma separated list of archives> specify comma
  separated archives to be unarchived on the compute machines.
```
For example, we can use the following command to list all active trackers of MapReduce:

\$ bin/mapred job -list-active-trackers

#### <span id="page-32-0"></span>4.3 Shutdown

#### <span id="page-32-1"></span>4.3.1 MapReduce over HDFS

1. Stop HDFS with the following command:

```
$ sbin/stop-dfs.sh
```
2. Stop YARN with the following command:

\$ sbin/stop-yarn.sh

#### <span id="page-33-0"></span>4.3.2 MapReduce over Lustre

1. Stop YARN with the following command:

```
$ sbin/stop-yarn.sh
```
#### <span id="page-33-1"></span>4.4 Usage with Docker

Jobs can be run on the Docker-based cluster in the same way as a bare metal cluster. Users should log in to a Docker instance before running any Hadoop commands. For example, an interactive shell can be run on a Docker instance by running a command like:

\$ docker exec -i -t <instance name> /bin/bash

Then, the HDFS can be started by running the following command inside the Hadoop directory.

\$ sbin/start-dfs.sh

Similarly, other commands can be used as mentioned before.

#### <span id="page-33-2"></span>4.5 Usage with Singularity

All jobs should be run from within the Singularity instance which runs the namenode. Users can launch an interactive shell in a Singularity instance using the following command

singularity shell instance://'hostname -s'

Or any generic command can be run using the exec method as follows

singularity exec --writable 'hostname -s' <command>

Once an interctive shell is launched on a Singularity instance, HDFS can be started by running the following command inside the Hadoop directory.

```
$ sbin/start-dfs.sh
```
Similarly, other commands can be used as mentioned before.

## <span id="page-33-3"></span>5 Running RDMA for Apache Hadoop with SLURM/PBS

To run RDMA for Apache Hadoop with SLURM/PBS, scripts in HADOOP HOME/bin/slurm pbs/ directory can be used. These scripts can be used in interactive mode or batch mode. In the interactive mode, the user must allocate interactive nodes, and explicitly use the startup, run benchmark, and shutdown commands described Sections [5.2](#page-36-0) or [5.3,](#page-37-1) in their interactive session. In the batch mode, the users must create and lauch a SLURM/PBS batch script with the startup, run benchmark, and shutdown commands described Sections [5.2](#page-36-0) or [5.3.](#page-37-1)

Detailed steps for using these scripts are described in Sections [5.1,](#page-34-0) [5.2](#page-36-0) and [5.3.](#page-37-1)

## <span id="page-34-0"></span>5.1 Usage

This section gives an overview of the SLURM/PBS scripts and their usage for startup and shutdown for running a Hadoop cluster.

#### <span id="page-34-1"></span>5.1.1 Configure and Start a Hadoop Job

For installing, configuring, and starting RDMA for Apache Hadoop with any particular mode of operation, hibd install configure start.sh can be used. This script can configure and start Hadoop depending on the parameters provided by the user. Detailed parameter options available with this script are mentioned below:

```
$ ./hibd install configure start.sh ?
Usage: hibd install configure start.sh [options]
   -h <dir>
      specify location of hadoop installation a.k.a. hadoop home
   -m <hhh | hhh-m | hhh-l | mrlustre-local | mrlustre-lustre>
      specify the mode of operation (default: hhh). For more
      information, visit http://hibd.cse.ohio-state.edu/overview/
   -c \le \text{div}specify the hadoop conf dir (default: ""). If user provides
      this directory, then the conf files are chosen from this
     directory. Otherwise, the conf files are generated automatically
     with/without user provided configuration with flag '-u'
   -j <dir>
      specify jdk installation or JAVA_HOME (default: ""). If user
      does not provide this, then java installation is searched in
      the environment.
   -u <file>
      specify a file containing all the configurations for hadoop
      installation(default: n/a). Each line of this file must be
      formatted as below:
      "<C|H|M|Y>\t<parameter_name>\t<parameter_value>"
      C = core-site.xml, H = hdfs-site.xml, M = mapped-site.xml,
```

```
Y = yarn-site.xml
-l <dir>
   specify the Lustre path to use for hhh-l, mrlustre-local,
   and mrlustre-lustre modes (default: "")
-r <dir>
   specify the ram disk path to use for hhh and hhh-m modes
   (default: /dev/shm)
-Sspecify to start hadoop after installation and configuration
-?
  show this help message
```
#### <span id="page-35-0"></span>5.1.2 Shutdown Hadoop Cluster

After running a benchmark with the script indicated in Section [5.1.1,](#page-34-1) stopping the Hadoop cluster with cleanup of all the directories can be achieved by using the script hibd stop cleanup.sh. Similar to the startup script, this cleanup script can makes different parameters available to the user. Detailed parameter options available with this script are mentioned below:

```
$ ./hibd_stop_cleanup.sh ?
Usage: hibd_stop_cleanup.sh [options]
   -h <dir>
      specify location of hadoop installation a.k.a. hadoop home
   -m <hhh | hhh-m | hhh-l | mrlustre-local | mrlustre-lustre>
      specify the mode of operation (default: hhh).
      For more information, visit
      http://hibd.cse.ohio-state.edu/overview/
   -c <dir>
      specify the hadoop conf dir (default: "").
   -1 \langledir>
      specify the Lustre path to use for hhh-l, mrlustre-local,
      and mrlustre-lustre modes (default: "")
   -r <dir>
      specify the ram disk path to use for hhh and hhh-m modes
      (default: /dev/shm)
   -d
```
specify to delete logs and data after hadoop stops  $-2$ show this help message

Details of the usage of the above-mentioned scripts can also be found in slurm-script.sh

## <span id="page-36-0"></span>5.2 Running MapReduce over HDFS with SLURM/PBS

The user can run MapReduce over HDFS in one of the three modes: HHH, HHH-M or HHH-L. Based on the parameters supplied to the hibd install configure start. sh script, Hadoop cluster will start with the requested mode of operation configuration setting.

#### <span id="page-36-1"></span>5.2.1 Startup

To start Hadoop in HHH mode, the following command can be used:

```
$ hibd install configure start.sh -s -m hhh-default -r /dev/shm -h
   $HADOOP_HOME -j $JAVA_HOME
```
To start Hadoop in HHH-M mode, the following command can be used:

```
$ hibd_install_configure_start.sh -s -m hhh-m -r /dev/shm -h
   $HADOOP_HOME -j $JAVA_HOME
```
To start Hadoop in HHH-L mode, the following command can be used:

```
$ hibd_install_configure_start.sh -s -m hhh-l -r /dev/shm -h
   $HADOOP_HOME -j $JAVA_HOME -l <lustre_path>
```
#### <span id="page-36-2"></span>5.2.2 Running Benchmarks

User can launch a benchmark after successful start of the Hadoop cluster. While running a benchmark, user should provide the Hadoop config directory using  $-\text{config flag with hadoop script.}$  If user does not have any pre-configured files, the default config directory will be created in the present working directory named as conf concatenated with job id.

```
$ $HADOOP HOME/bin/hadoop --config ./conf <job id> jar
   $HADOOP_HOME/share/hadoop/mapreduce/hadoop-mapreduce-examples-*.jar
   randomwriter -Dmapreduce.randomwriter.mapsperhost=4
   -Dmapreduce.randomwriter.bytespermap=67108864 rand_in
$ $HADOOP_HOME/bin/hadoop --config ./conf_<job_id> jar
   $HADOOP_HOME/share/hadoop/mapreduce/hadoop-mapreduce-examples-*.jar
   sort rand_in rand_out
```
#### <span id="page-37-0"></span>5.2.3 Shutdown

In order to stop Hadoop and cleanup the corresponding logs, the following command can be used:

```
$ hibd stop cleanup.sh -d -l <lustre path> -h $HADOOP HOME
```
## <span id="page-37-1"></span>5.3 Running MapReduce over Lustre with SLURM/PBS

### <span id="page-37-2"></span>5.3.1 Startup

To start Hadoop in MapReduce over Lustre with local disks mode, the following command can be used:

```
$ hibd_install_configure_start.sh -s -m mrlustre-local -l
   <lustre_path> -j $JAVA_HOME -h $HADOOP_HOME
```
To start Hadoop in MapReduce over Lustre without local disks mode, the following command can be used:

```
$ hibd install configure start.sh -s -m mrlustre-lustre -l
   <lustre_path> -j $JAVA_HOME -h $HADOOP_HOME
```
## <span id="page-37-3"></span>5.3.2 Running Benchmarks

Running benchmark for MapReduce over Lustre with local disks follows the same guidelines as shown above. For benchmarks running on MapReduce over Lustre without local disks, the following command should be used.

```
$ /tmp/hadoop_install_<job_id>/bin/hadoop jar
   /tmp/hadoop_install_<job_id>/share/hadoop/mapreduce/
   hadoop-mapreduce-examples-*.jar randomwriter
   -Dmapreduce.randomwriter.mapsperhost=4
   -Dmapreduce.randomwriter.bytespermap=67108864
   file://<lustre_path>/hibd_data_<job_id>/rand_in
$ /tmp/hadoop_install_<job_id>/bin/hadoop jar
   /tmp/hadoop_install_<job_id>/share/hadoop/mapreduce/
```

```
hadoop-mapreduce-examples-*.jar sort
file://<lustre_path>/hibd_data_<job_id>/rand_in
```

```
file://<lustre_path>/hibd_data_<job_id>/rand_out
```
#### <span id="page-37-4"></span>5.3.3 Shutdown

For stopping Hadoop and clean the used directories, the same command as shown above can be used.

## <span id="page-38-0"></span>6 Benchmarks

## <span id="page-38-1"></span>6.1 TestDFSIO

The TestDFSIO benchmark is used to measure I/O performance of the underlying file system. It does this by using a MapReduce job to read or write files in parallel. Each file is read or written in a separate map task and the benchmark reports the average read/write throughput per map.

On a client node, the TestDFSIO write experiment can be run using the following command:

```
$ bin/hadoop jar
   share/hadoop/mapreduce/hadoop-mapreduce-client-jobclient-*-tests.jar
   TestDFSIO -write -nrFiles <nfiles> -fileSize <fsize>
```
This command writes 'nfiles' files and 'fsize' MB each.

To run the same job with MapReduce over Lustre, one additional config parameter must be added in mapred-site.xml.

```
<property>
 <name>test.build.data</name>
 <value><lustre-path-data-dir>/benchmarks/TestDFSIO</value>
</property>
```
After adding this config parameter, the same command as mentioned above can be used to launch TestDF-SIO experiment on top of Lustre.

#### <span id="page-38-2"></span>6.2 Sort

The Sort benchmark uses the MapReduce framework to sort the input directory into the output directory. The inputs and outputs are sequence files where the keys and values are BytesWritable. Before running the Sort benchmark, we can use RandomWriter to generate the input data. RandomWriter writes random data to HDFS using the MapReduce framework. Each map takes a single file name as input and writes random BytesWritable keys and values to the HDFS sequence file.

On a client node, the RandomWriter experiment can be run using the following command:

```
$ bin/hadoop jar
```

```
share/hadoop/mapreduce/hadoop-mapreduce-examples-*.jar randomwriter
-Dmapreduce.randomwriter.bytespermap=<nbytes>
-Dmapreduce.randomwriter.mapsperhost=<nmaps> <out-dir>
```
This command launches 'nmaps' maps per node, and each map writes 'nbytes' data to 'out-dir'.

On a client node, the Sort experiment can be run using the following command:

```
$ bin/hadoop jar
```

```
share/hadoop/mapreduce/hadoop-mapreduce-examples-*.jar sort -r
<nreds> <in-dir> <out-dir>
```
This command launches 'nreds' reduces to sort data from 'in-dir' to 'out-dir'.

The input directory of Sort can be the output directory of RandomWriter.

To run the same job with MapReduce over Lustre, the following commands can be used.

```
$ bin/hadoop jar
  share/hadoop/mapreduce/hadoop-mapreduce-examples-*.jar randomwriter
   -Dmapreduce.randomwriter.bytespermap=<nbytes>
   -Dmapreduce.randomwriter.mapsperhost=<nmaps>
   file:///<lustre-path-data-dir>/<out-dir>
$ bin/hadoop jar
   share/hadoop/mapreduce/hadoop-mapreduce-examples-*.jar sort -r
   <nreds> file:///<lustre-path-data-dir>/<in-dir>
   file:///<lustre-path-data-dir>/<out-dir>
```
## <span id="page-39-0"></span>6.3 TeraSort

TeraSort is probably the most well-known Hadoop benchmark. It is a benchmark that combines testing the HDFS and MapReduce layers of a Hadoop cluster. The input data for TeraSort can be generated by the TeraGen tool, which writes the desired number of rows of data in the input directory. By default, the key and value size is fixed for this benchmark at 100 bytes. TeraSort takes the data from the input directory and sorts it to another directory. The output of TeraSort can be validated by the TeraValidate tool.

Before running the TeraSort benchmark, we can use TeraGen to generate the input data as follows:

```
$ bin/hadoop jar
   share/hadoop/mapreduce/hadoop-mapreduce-examples-*.jar teragen
   <nrows> <out-dir>
```
This command writes 'nrows' of 100-byte rows to 'out-dir'.

On a client node, the TeraSort experiment can be run using the following command:

```
$ bin/hadoop jar
   share/hadoop/mapreduce/hadoop-mapreduce-examples-*.jar terasort
   \langlein-dir\rangle \langleout-dir\rangle
```
This command sorts data from 'in-dir' to 'out-dir'.

The input directory of TeraSort can be the output directory of TeraGen.

To run the same job with MapReduce over Lustre, the following commands can be used.

```
$ bin/hadoop jar
   share/hadoop/mapreduce/hadoop-mapreduce-examples-*.jar teragen
   <nrows> file:///<lustre-path-data-dir>/<out-dir>
$ bin/hadoop jar
   share/hadoop/mapreduce/hadoop-mapreduce-examples-*.jar terasort
   file:///<lustre-path-data-dir>/<in-dir>
   file:///<lustre-path-data-dir>/<out-dir>
```
## <span id="page-40-0"></span>6.4 OHB Micro-benchmarks

The OHB Micro-benchmarks support standalone evaluations of Hadoop Distributed File System (HDFS), Hadoop Database, HBase, Spark, and Memcached (See [here\)](http://hibd.cse.ohio-state.edu/downloads/#benchmarks). These benchmarks help fine-tune each component avoiding the impact of others.

OSU HiBD-Benchmarks (OHB) have HDFS benchmarks for Sequential Write Latency (SWL), Sequential Read Latency (SRL), Random Read Latency (RRL), Sequential Write Throughput (SWT), Sequential Read Throughput (SRT).

The source code can be downloaded from [http://hibd.cse.ohio-state.edu/download/](http://hibd.cse.ohio-state.edu/download/hibd/osu-hibd-benchmarks-0.9.2.tar.gz) [hibd/osu-hibd-benchmarks-0.9.2.tar.gz](http://hibd.cse.ohio-state.edu/download/hibd/osu-hibd-benchmarks-0.9.2.tar.gz). The source can be compiled with the help of the Maven. More details on building and running the OHB Micro-benchmark are provided in the README.

A brief description of the benchmark is provided below:

Sequential Write Latency (SWL): This benchmark measures the latency of sequential write to HDFS. The benchmark takes five parameters: file name  $(-\text{fileName})$ , file size  $(-\text{fileSize})$ , block size  $(-\text{bSize})$ , replication factor ( $-$ rep), and buffer size ( $-$ bufSize). The mandatory parameters are file name and size (in MB). The output of the benchmark is the time taken to write the file to HDFS. The buffer size indicates the size of the write buffer. HDFS block size and replication factor can also be tuned through this benchmarks. The benchmark also prints the important configuration parameters of HDFS.

Sequential Read Latency (SRL): This benchmark measures the latency of sequential read from HDFS. The benchmark takes two parameters: file name and buffer size. The mandatory parameter is file name. The output of the benchmark is the time taken to read the file from HDFS. The buffer size indicates the size of the read buffer. The benchmark also prints the important configuration parameters of HDFS.

Random Read Latency (RRL): This benchmark measures the latency of random read from HDFS. The benchmark takes four parameters: file name (-fileName), file size (-fileSize), skip size (-skipSize) and buffer size  $(-\text{bufSize})$ . The mandatory parameters are file name and file size. The benchmark first creates a file 2x the file (read) size and then randomly reads from it with a default skip size of 10. The output of the benchmark is the time taken to read the file from HDFS. The buffer size indicates the size of the read buffer. The benchmark also prints the important configuration parameters of HDFS.

Sequential Write Throughput (SWT): This benchmark measures the throughput of sequential write to HDFS. The benchmark takes five parameters: file size  $(-\text{fileSize})$ , block size  $(-\text{bSize})$ , replication factor (-rep), buffer size (-bufSize), and an output directory (-outDir) for the output files. The mandatory parameters are file size (in MB) and the output directory. Linux xargs command is used to launch multiple concurrent writers. File size indicates the write size per writer. A hostfile contains the hostnames where the write processes are launched. The benchmark outputs the total write throughput in MBps. The buffer size indicates the size of the write buffer. HDFS block size and replication factor can also be tuned through this benchmarks.

Sequential Read Throughput (SRT): This benchmark measures the throughput of sequential read from HDFS. The benchmark takes three parameters: file size  $(-$ fileSize), buffer size  $(-$ bufSize), and an output directory  $(-\text{outDir})$  for the output files. The mandatory parameters are file size (in MB) and the output directory. Linux xargs command is used to launch multiple concurrent readers. File size indicates the write size per reader. A hostfile contains the hostnames where the write processes are lauched. The benchmark outputs the total read throughput in MBps. The buffer size indicates the size of the read buffer.